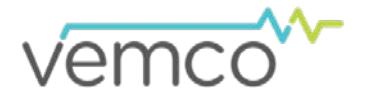

## **VR100 Firmware Updating**

Firmware refers to the internal software that operates a VR100 receiver. It is not to be confused with VR100HS, the PC software used to communicate with the receiver. Firmware updates are rare and will occur to either deal with a hardware change or occasionally for a significant addition to functionality.

## Pre-Update Checklist:

- $\Box$  Install the latest version of VR100HS, which is available at **[www.vemco.com/downloads](http://www.vemco.com/downloads)**, on all PCs, laptops and field laptops prior to updating the VR100 receiver firmware.
- Download the latest VR100 firmware available at **[www.vemco.com/downloads/](http://www.vemco.com/downloads/)**.
- $\Box$  Verify that your VR100 was purchased after March 2006. If it was purchased before March 2006 and has not been upgraded at the factory, then you will not be able to update the firmware yourself.
- $\Box$  Offload all data from your VR100 before installing the new firmware.
- $\Box$  Ensure that your VR100 receiver is powered using the supplied AC Adaptor during the firmware update process.

## Updating VR100 Firmware:

## **STEP 1**

Connect your VR100 to an available USB port on your PC using the supplied USB communications cable.

Run the VR100HS software and turn the VR100 receiver on. The receiver name will appear in the Receiver Management window once it has been detected by the software.

Select the receiver's serial number from the list in the Receiver Management window and click the "Update Firmware" button in the bottom right corner of the window.

*NOTE:* It is important to leave the USB communications cable connected to your receiver during the firmware installation.

Do not disturb your PC or VR100 receiver during the firmware installation.

Do not power the receiver off during firmware installation.

Only connect to one (1) receiver at a time for firmware updates.

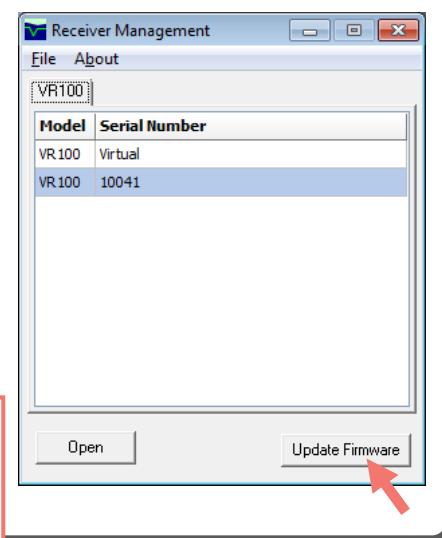

*Continued…*

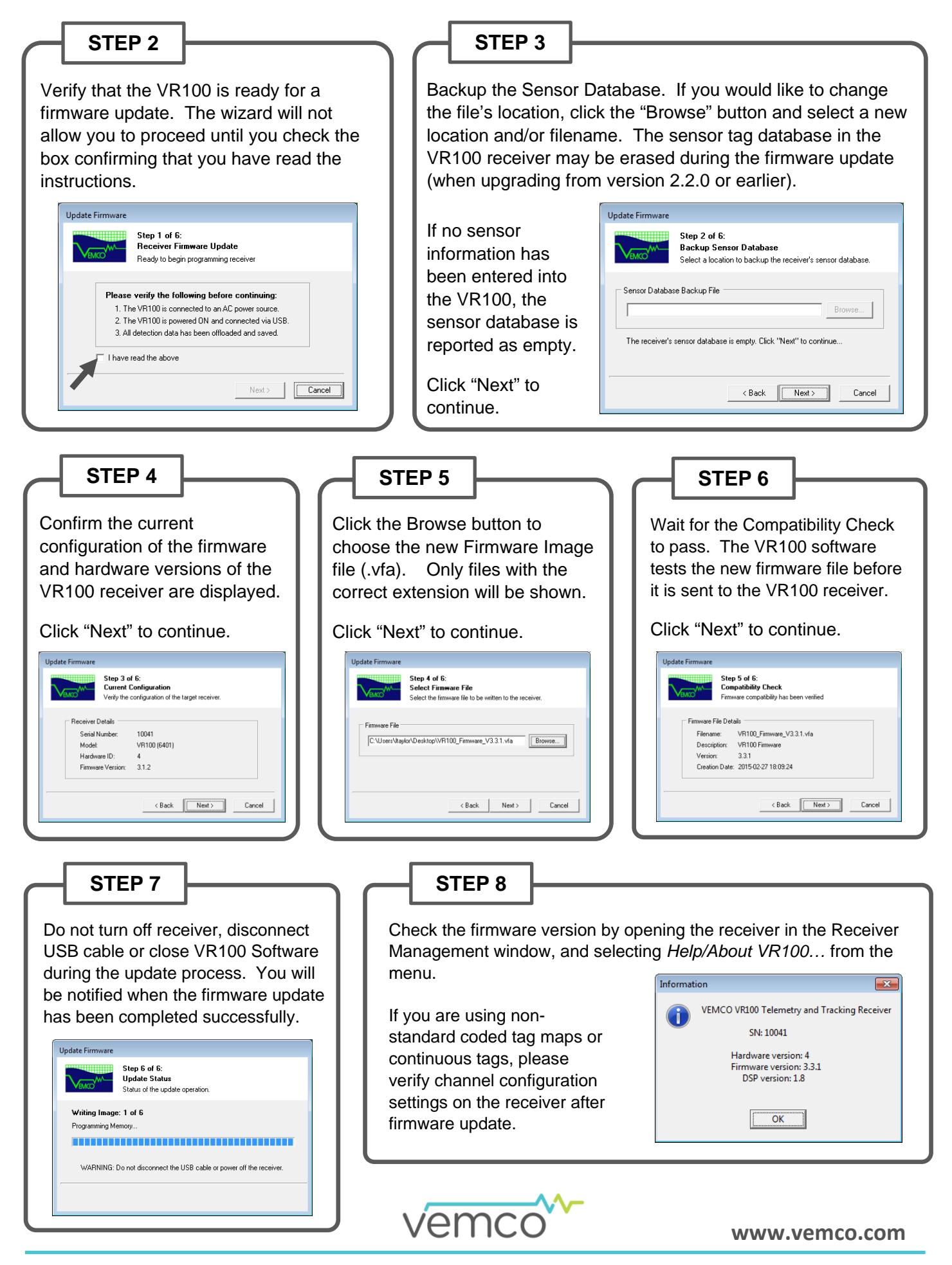